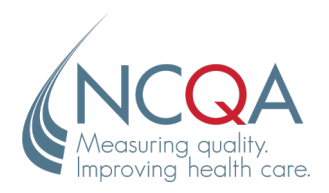

**phone** 202.955.3500 **fax** 202.955.3599 www.ncqa.org

#### **2015 Edition §170.315(c)(2) Clinical Quality Measures—Import and Calculate**

NCQA will use the ONC Cypress gold standard test procedures and tools for testing the following measures. For these specific measures, vendors will follow the testing steps as outlined in the most current version of the § 170.315(c)(2) Test Procedure found at [https://www.healthit.gov/policy-researchers-implementers/2015](https://www.healthit.gov/policy-researchers-implementers/2015-edition-test-method) [edition-test-method.](https://www.healthit.gov/policy-researchers-implementers/2015-edition-test-method)

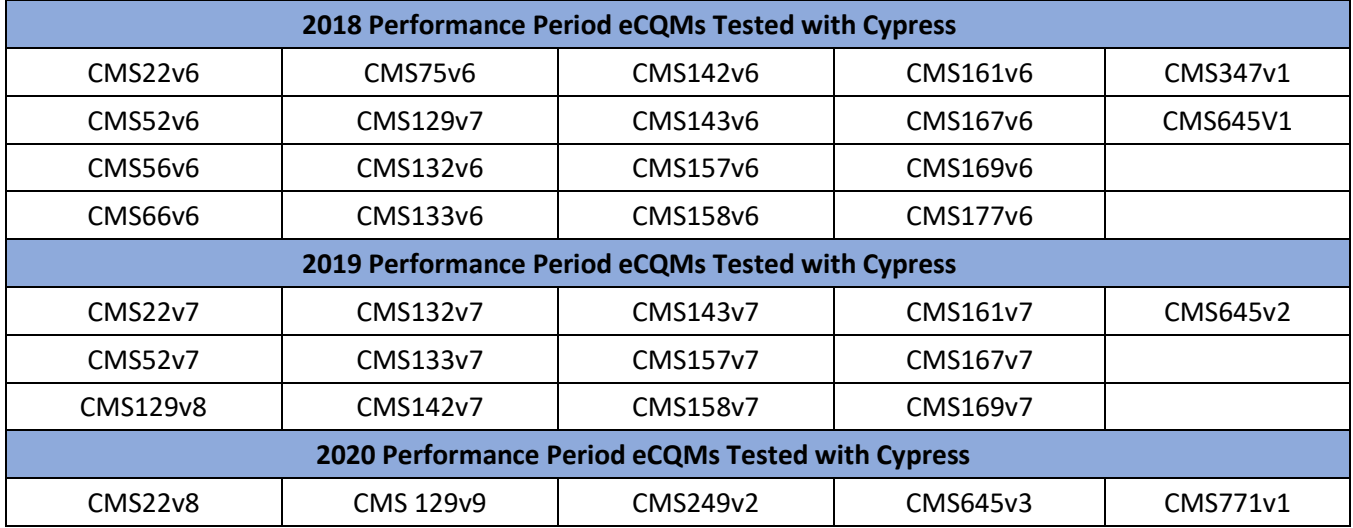

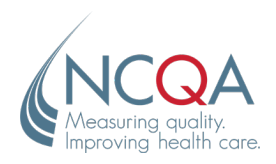

NCQA will use their own test decks an[d Online Scoring Program](http://www.ncqa.org/onchealthittesting) for testing the following measures. Vendors will follow the testing steps outlined below.

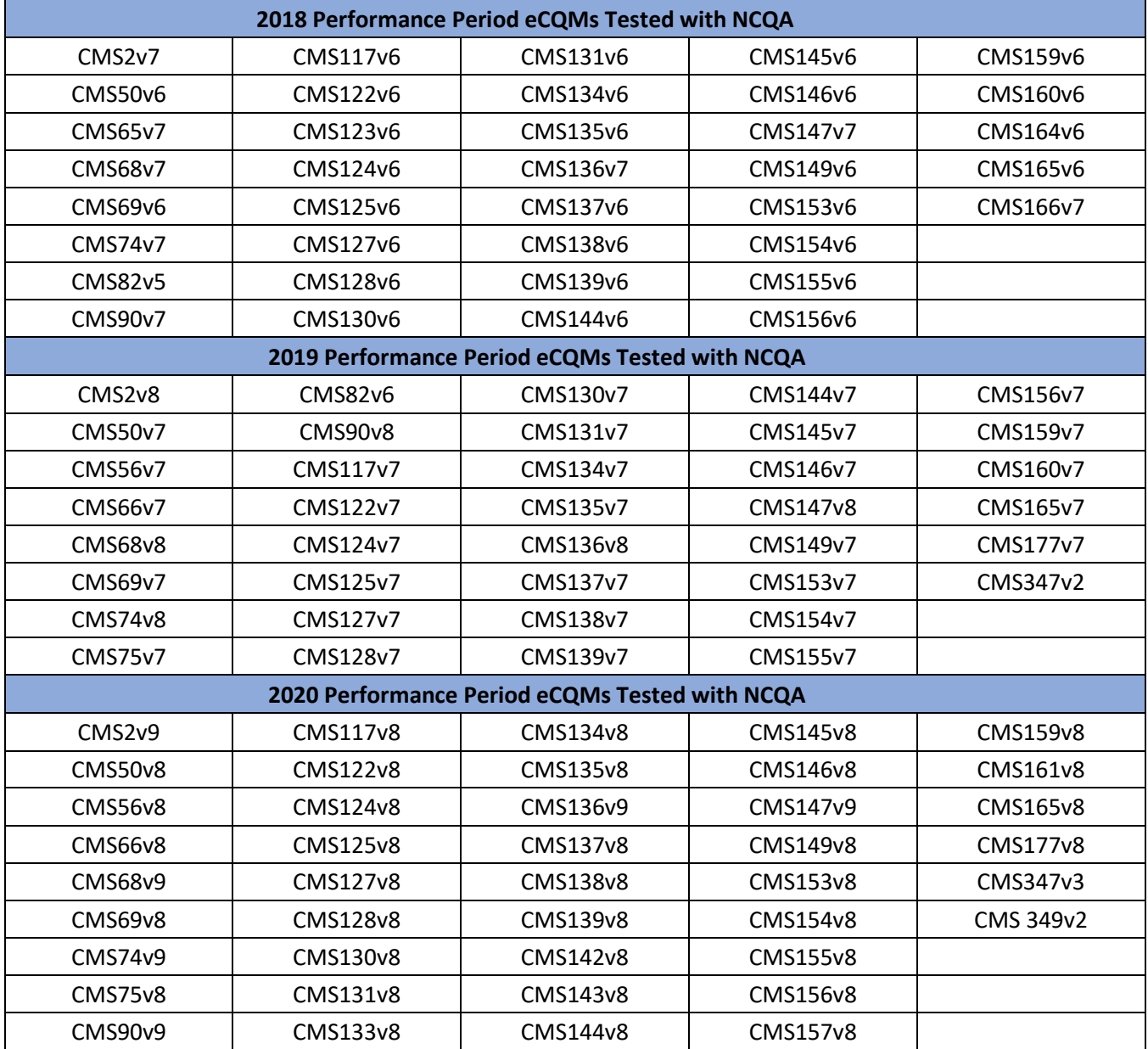

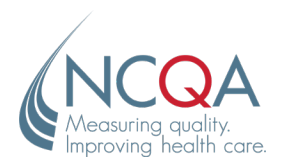

## **Steps for Testing Measures Using NCQA Test Decks**

Please consult the Final Rule entitled: *2015 Edition Health Information Technology (Health IT) Certification Criteria, 2015 Edition Base Electronic Health Record (EHR) Definition, and ONC Health IT Certification Program Modifications* for a detailed description of the certification criterion with which these testing steps are associated. We also encourage developers to consult th[e eCQM Testing Guide](http://www.ncqa.org/onchealthittesting) in tandem with the test procedure as it provides clarifications that may be useful for testing.

**Note:** The order in which the test steps are listed reflects the sequence of the certification criterion and does not necessarily prescribe the order in which the test should take place.

#### **Regulation Text:**

*§170.315 (c)(2) Clinical quality measures—import and calculate—*

- (i) Import. Enable a user to import a data file in accordance with the standard specified in  $\S 170.205(h)(2)$ for one or multiple patients and use such data to perform the capability specified in paragraph (c)(2)(ii) of this section. A user must be able to execute this capability at any time the user chooses and without subsequent developer assistance to operate.
- (ii) Calculate each and every clinical quality measure for which it is presented for certification.

## **Standard(s) Referenced:**

## **Paragraph (c)(2)(i)**

[§ 170.205\(h\)\(2\) HL7 CDA® Release 2 Implementation Guide for: Quality Reporting Document](http://www.hl7.org/implement/standards/product_brief.cfm?product_id=35)  [Architecture](http://www.hl7.org/implement/standards/product_brief.cfm?product_id=35)

– [Category I \(QRDA I\); Release 1, DSTU Release 3 \(US Realm\), Volume 1](http://www.hl7.org/implement/standards/product_brief.cfm?product_id=35)

#### **Additional Resources**

§ 170.205(k)(1) Quality Reporting Document Architecture Category III, Implementation Guide for CDA [Release 2](http://www.hl7.org/implement/standards/product_brief.cfm?product_id=286)

[§ 170.205\(k\)\(2\) Errata to the HL7 Implementation Guide for CDA® Release 2: Quality Reporting](http://www.hl7.org/implement/standards/product_brief.cfm?product_id=286)  [Document Architecture—Category III, DSTU Release 1 \(US Realm\), September 2014](http://www.hl7.org/implement/standards/product_brief.cfm?product_id=286)

**Test Tool**: [NCQA Online Scoring Program](http://www.ncqa.org/onchealthittesting)

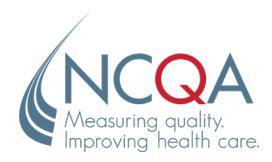

# **Paragraph (c)(2)(i)**

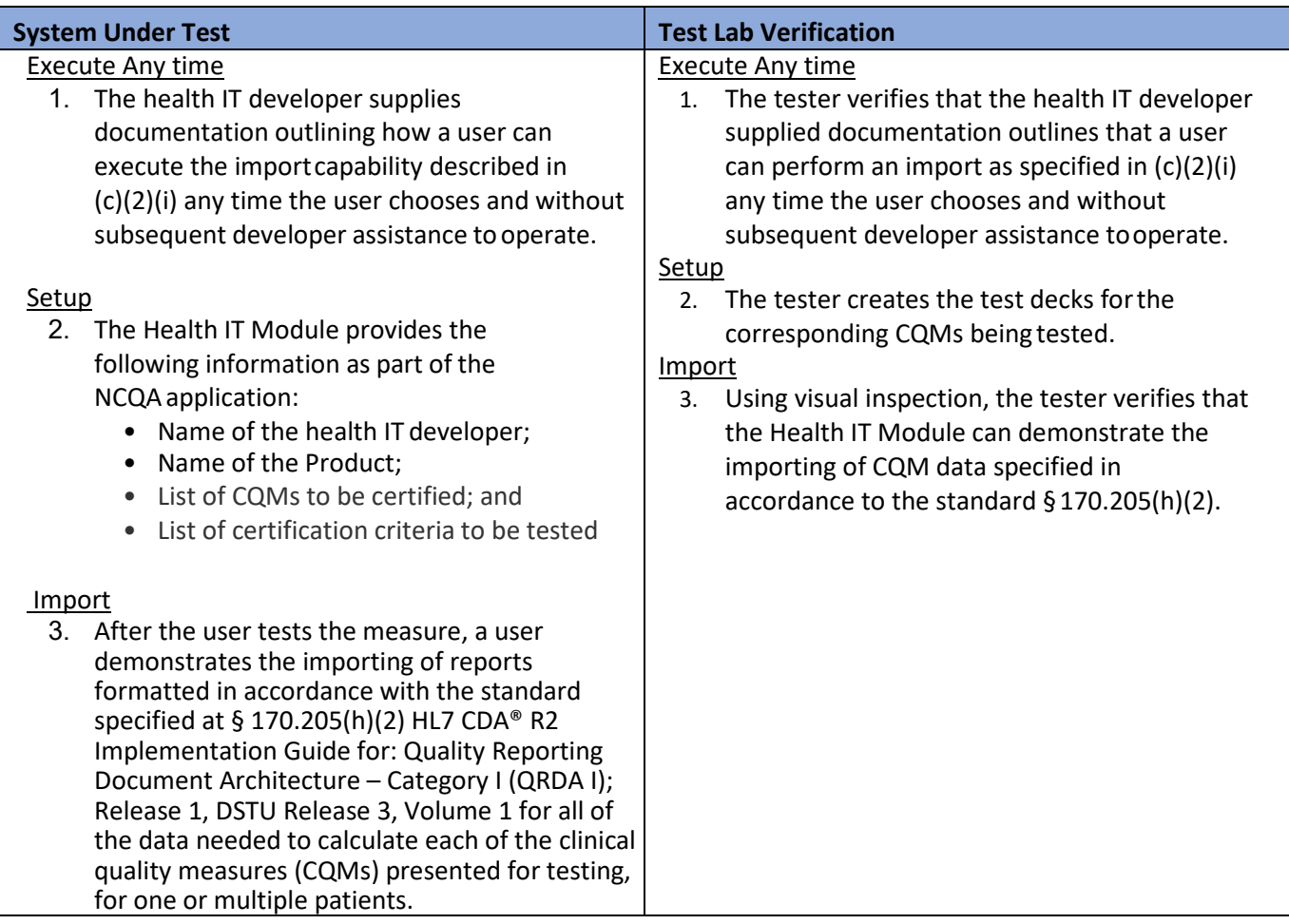

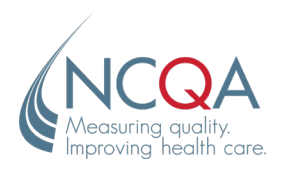

# **Paragraph (c)(2)(ii)**

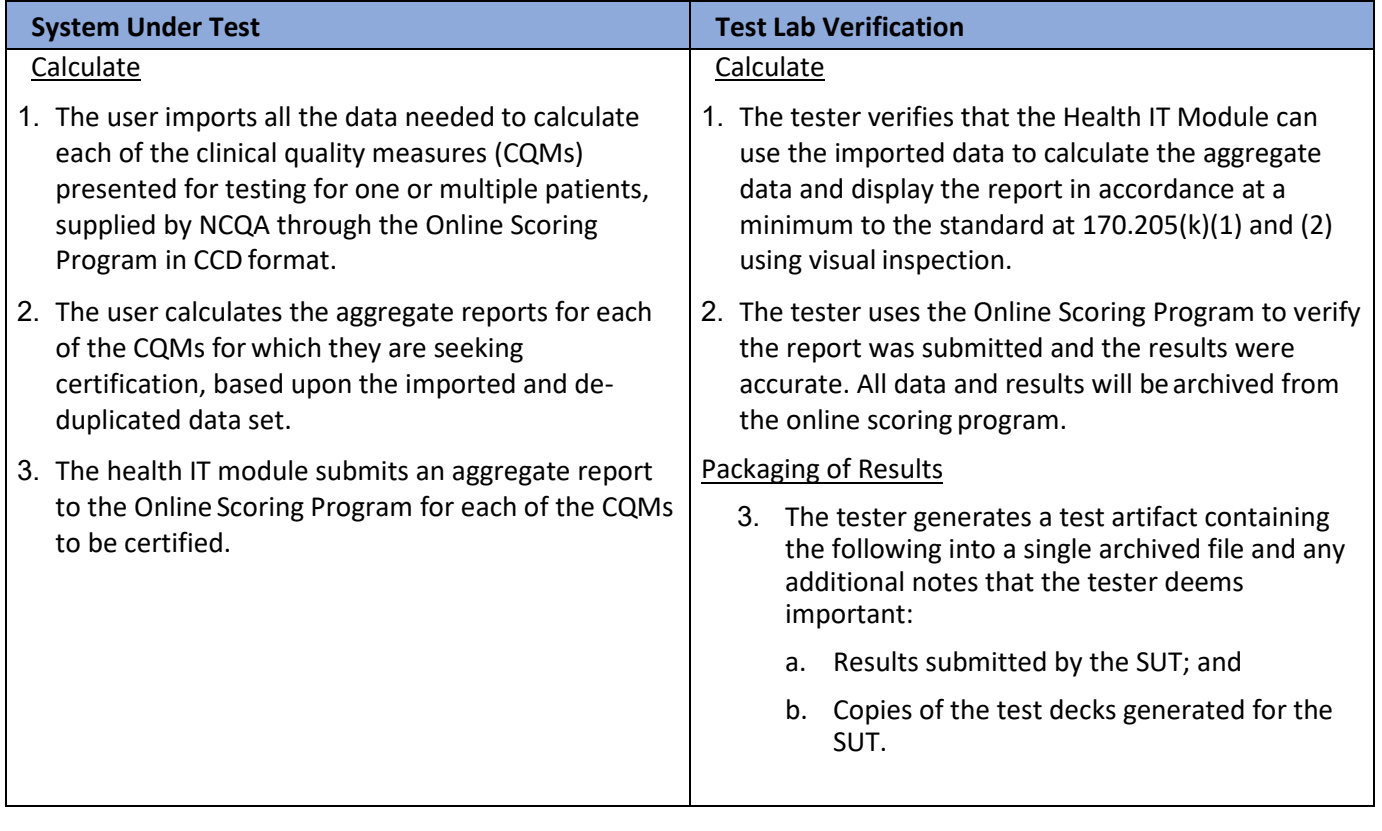

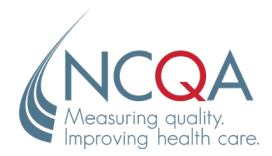

# **Revision History**

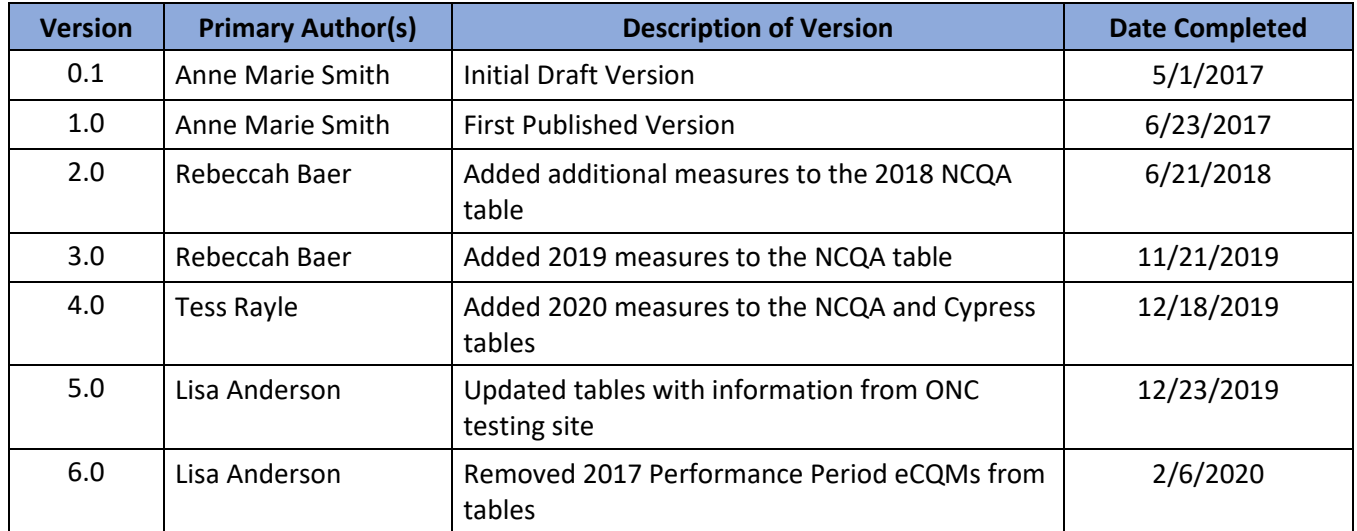